## **ADA iVotronic – What the Voter Hears**

- 1. After the Red PEB is inserted, the poll worker will select the proper ballot. Once the ballot is selected, the screen will instruct the poll worker to "*Please Remove the Supervisor PEB*"
- 2. The voter will need to select the diamond shaped button to select the audio ballot. "*To select a visual only ballot, touch the screen. To select from available audio options, press the diamond shaped button."*

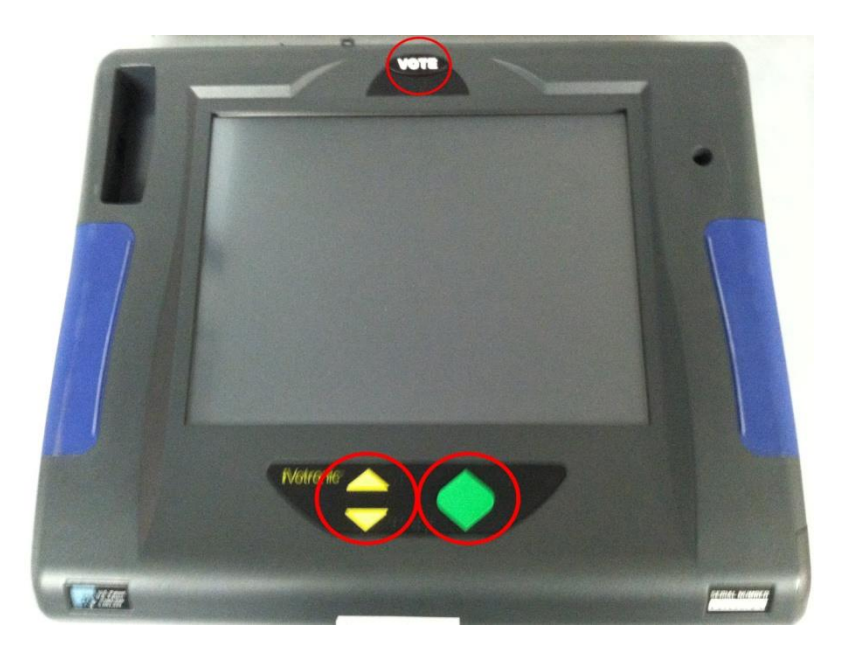

- 3. When the diamond shaped button is pressed, the voter will hear the following: *"Audio ballot selected. Please wait, loading the audio ballot. The ballot load process may take several seconds. As the ballot is being loaded you will not hear any sound. You will be notified when the ballot is loaded and ready for use. Beginning ballot load…Ballot load complete"*
- 4. **The Voting Instructions** "*Please listen carefully as these instructions will guide you through the navigation features of the iVotronic. To skip these instructions and enter the ballot, press the diamond shaped button at any time. The audio ballot is presented in two distinct voices…"*
	- a. "*Official Ballot*" followed by the specific ballot and date of the election.
	- b. "*The number of contests in this election: \_\_\_"*
		- i. "*The number of selections in this contest: \_\_\_*"
- 5. When the audio states "*The number of selections in this contest,*" the voter must first touch the diamond shaped button in order to begin scrolling through the selections. After the voter hears the first selection, they may use the diamond shaped button to select the

first selection, or the up/down arrows, in order to scroll through the selections. To make a selection, the voter must touch the diamond shape button after the candidate's name. They will hear the candidate's name, followed by a voice that says either "*deselected*" or "*selected*."

- 6. Once the voter finishes making their selection, and finishes scrolling through the selections again, the ballot goes through summary ballot mode.
	- a. "*You have reached the end of the ballot. Summary ballot mode: you are required to review your selections. In summary ballot mode, your selections will be played back to you. If you want to change a selected choice, press the diamond shaped button after the contest title and choices are played. You will be returned to the selected contest in re-vote mode, so you can make the desired changes. In revote mode, the button's actions are the same as in the ballot mode. To begin the summary playback, press the diamond shaped button. To repeat these instructions press the up arrow. End of instructions."*
- 7. After the voter finishes going through summary ballot mode, they can cast their ballot. The Vote button will be flashing at the top center of the iVotronic.
	- a. "*You have reached the end of the summary ballot. To return to the ballot to make or change your selection, press the diamond shaped button. You may cast your ballot now or at any time. To vote your ballot, press the vote button located at the top center of the voting machine*"